# **[Make.com Integration](https://help.jlive.app/make-integration/)**

Make.com (formerly Integromat) is a powerful platform, similar to Zapier, that allows almost any system to Integrate with Jlive. Using Make.com, you will be able to get the data related to the **Events**, **Orders**, **Registrants**, and **Check**–**Ins** for your organization. You can map the fields to fields in your existing CRM if its one of the CRMs already supported by Make.com such as Salesforce, and Hubspot.

If your CRM is not already connected to Make.com, they offer HTTP/SOAP and JSON modules to easily connect to almost any web service without writing a single line of code

### **Examples supported by Make.com**

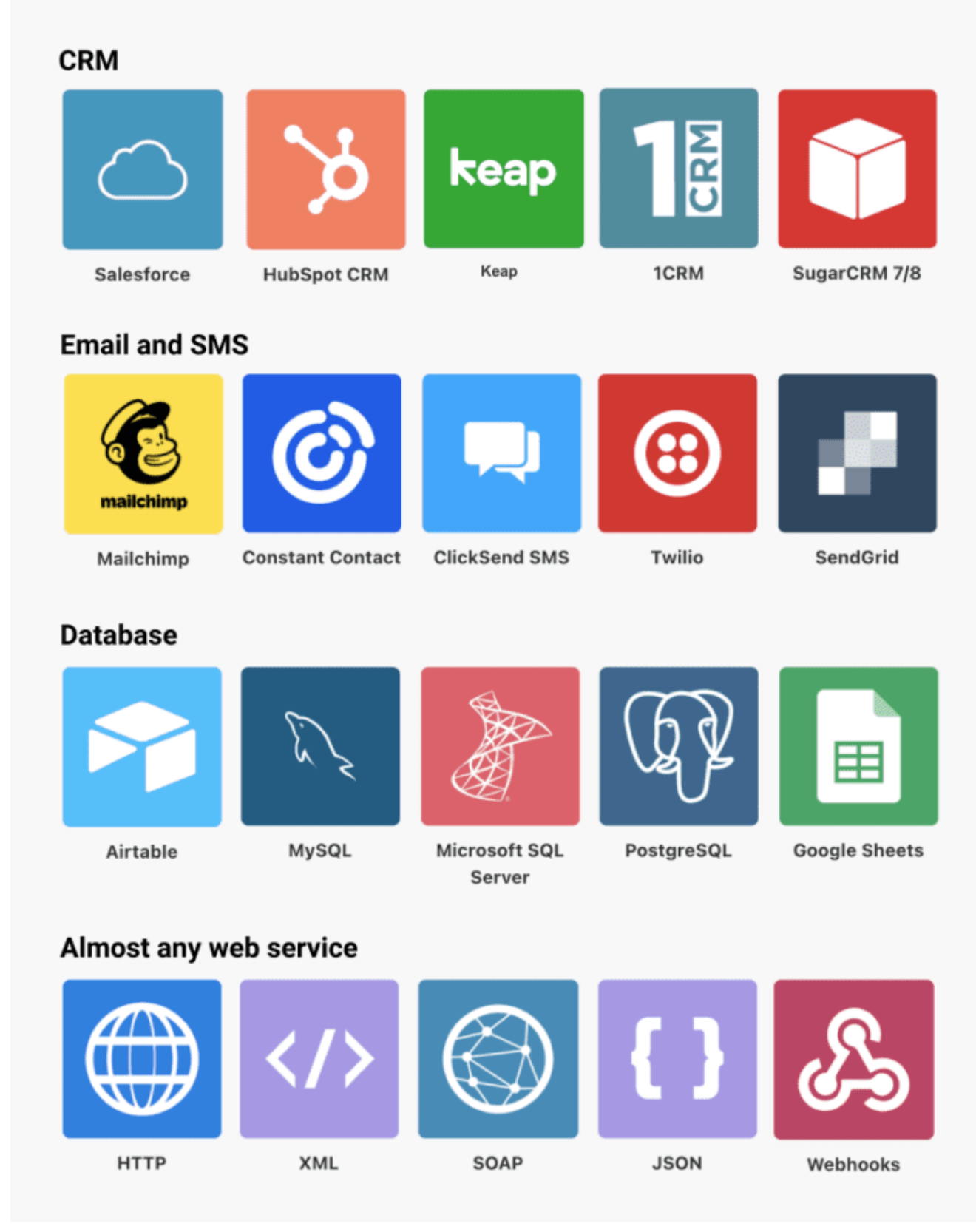

[View Full List Here](http://integromat.com/en/integrations#filter:crm)

## **Available Data**

#### **Events**

Automatically add new events to your system. Data-fields include Title, Date, Location, Description and more.

#### **Orders**

Automatically add new events to your system. Data-fields include Title, Date, Location, Description and more.

#### **Registrants**

Automatically add new events to your system. Data-fields include Title, Date, Location, Description and more.

#### **Check Ins**

Automatically add new events to your system. Data-fields include Title, Date, Location, Description and more.

### **How to Configure**

### **Set-up Make.com**

- 1. Create account on [Make.com.](http://www.integromat.com)
- 2. Request Invitation to Jlive App on Make.com from Jlive Support.
- 3. Request API Key from Jlive Support.
- 4. Login to Make.com.

### **Create New Scenario**

- 1. Click Scenarios / Create New Scenario.
- 2. Choose which Trigger you want to Watch.

#### **TRIGGERS**

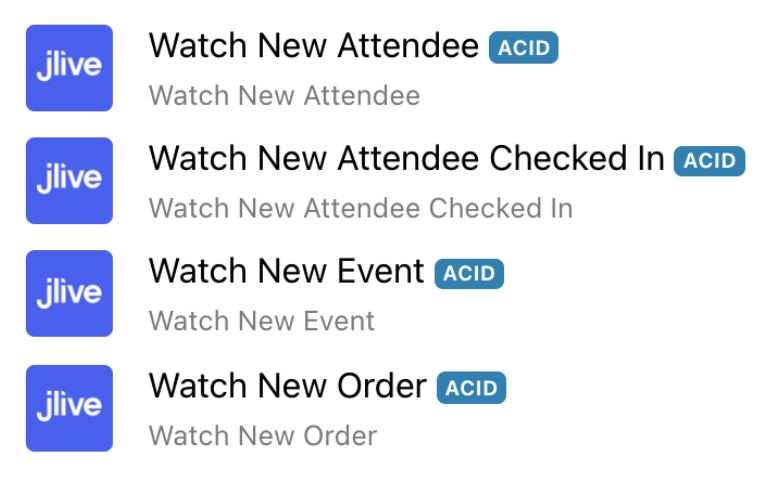

1. Enter your API key and choose your Organization.

#### $\pmb{\times}$

In this example we are **Watching for New Attendees** at a specific Event.

### **Connect to another App**

1. Click the Plus Icon to Choose which Application you want to connect to.

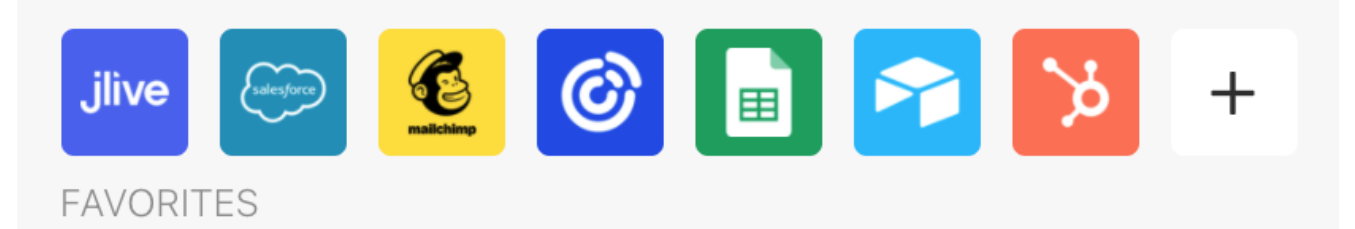

- 2.Follow the prompts to authenticate and select Data Objects.
- 3. Map the Values between Jlive and the Other Application.

### $\pmb{\times}$

In this example, we connected to an existing Google Sheets spreadsheet.

### **Set the schedule**

- 1. Choose how often you want this scenario to run.
- 2. Make sure Scheduled is set to ON

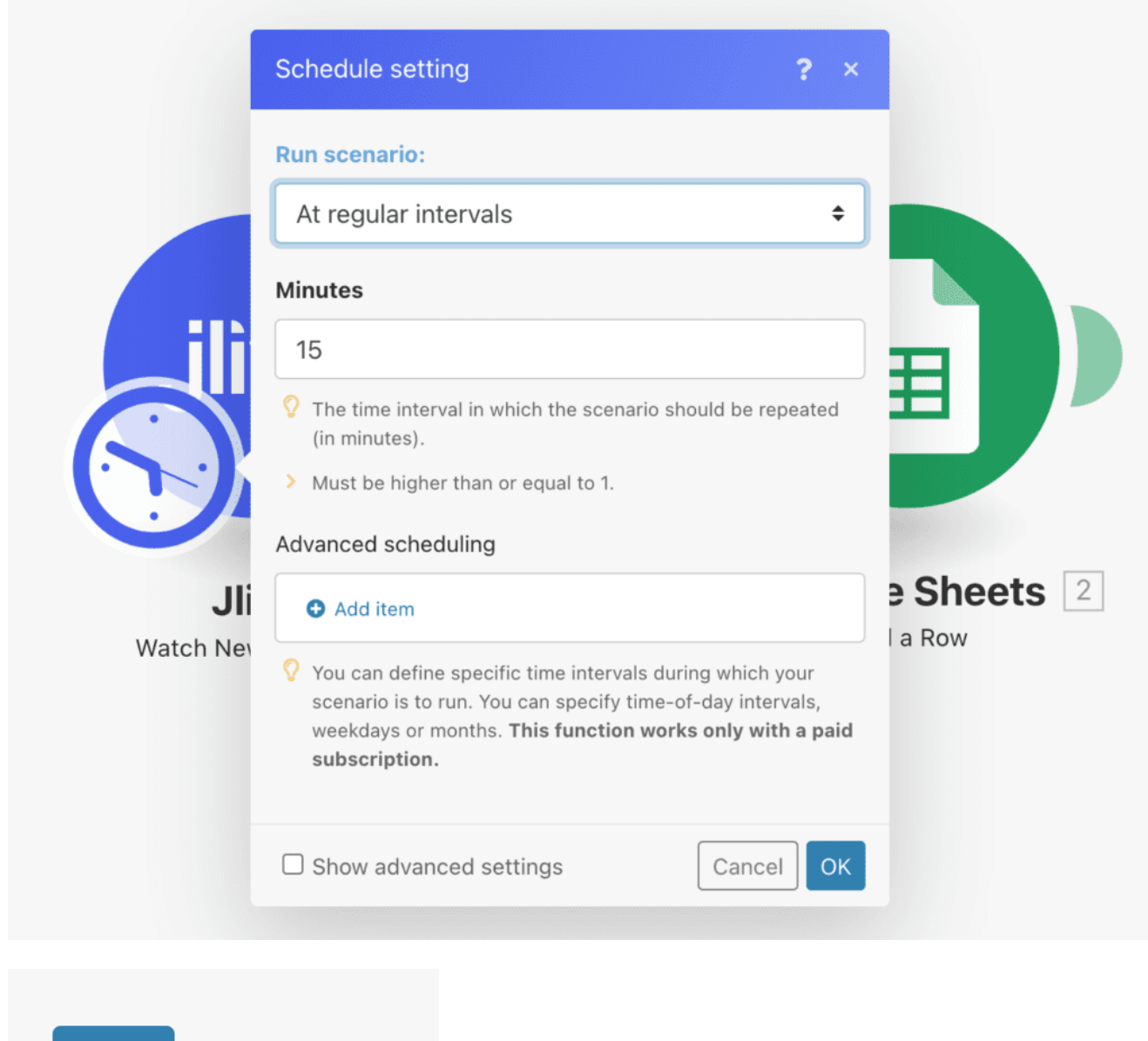

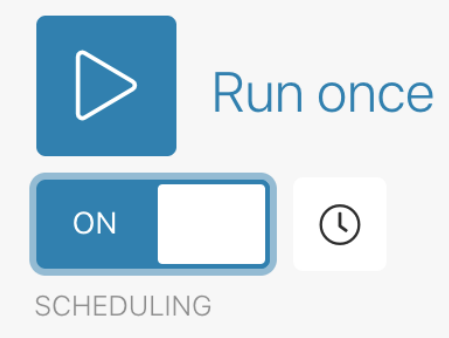

### **Setting a Date Range to Import**

To set a specific time range in which you would like historical data to be imported, you can simply add a filter and add a condition around the CREATED date.

This is useful if you want to perform a historical data import.

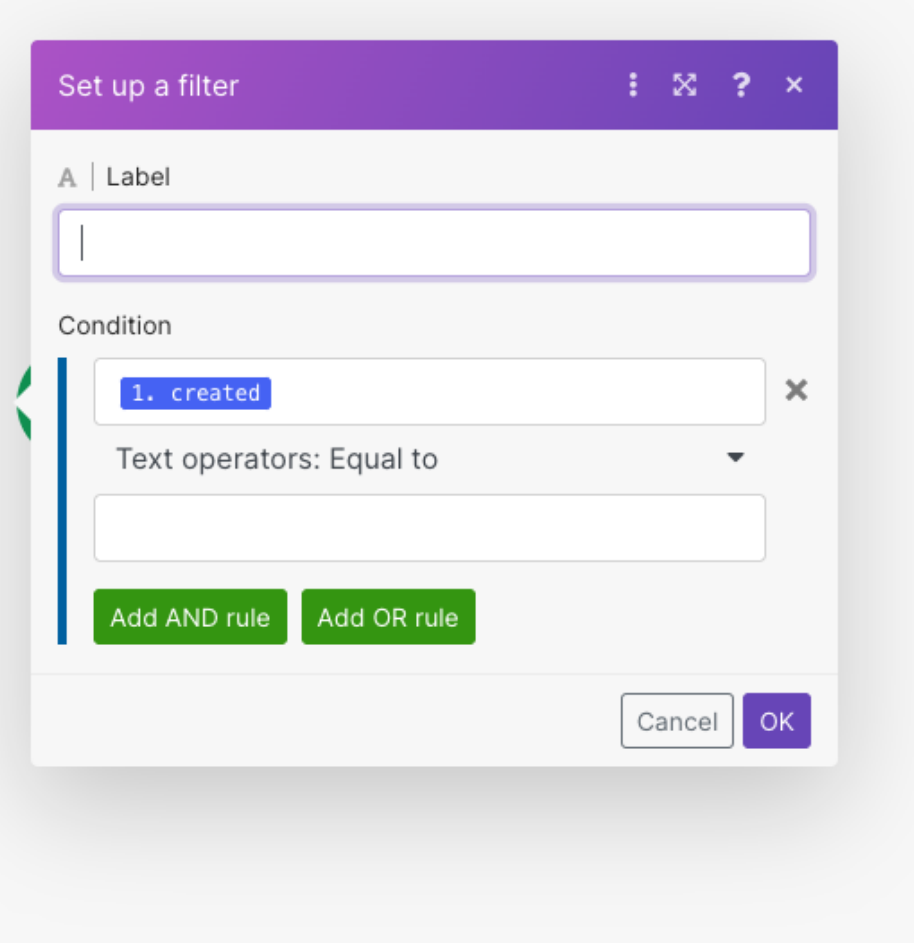

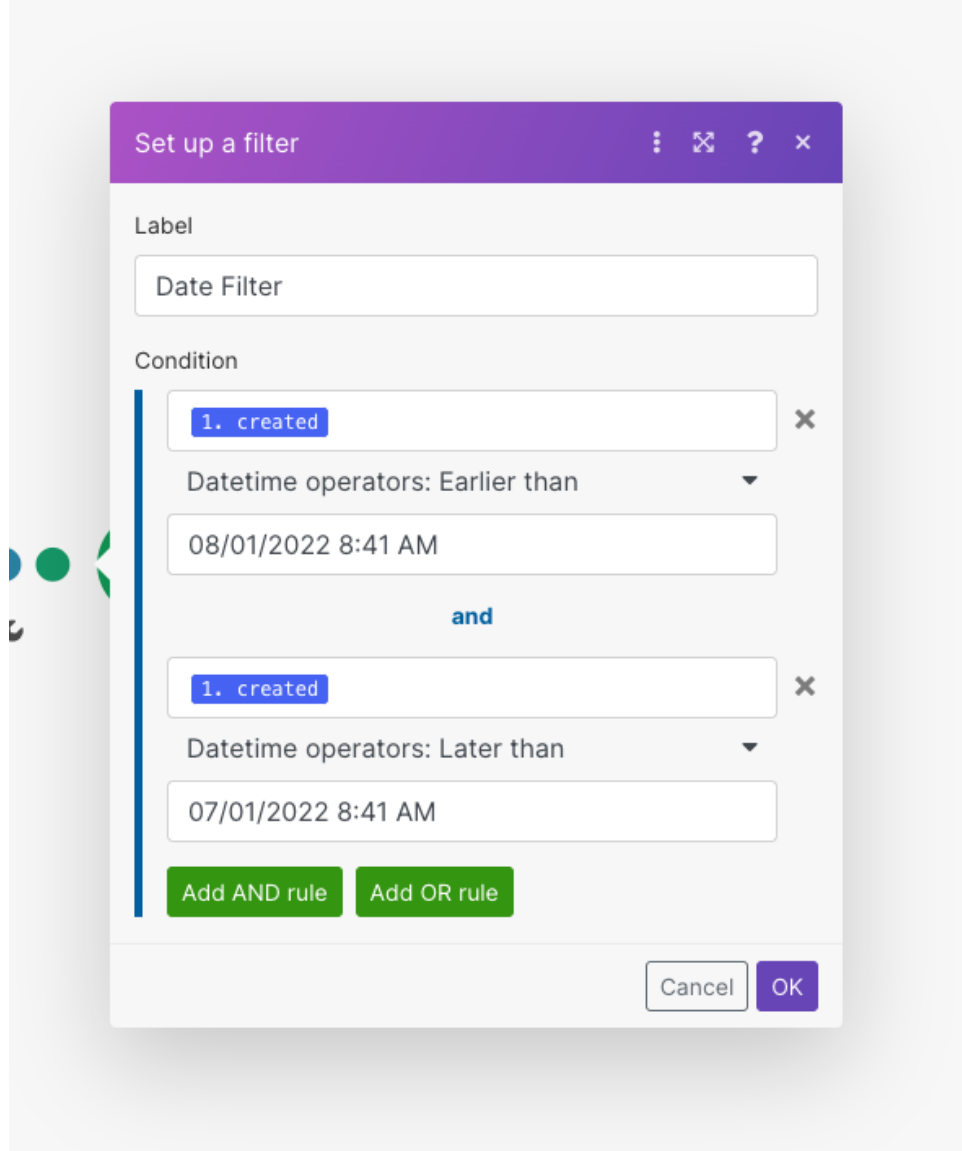

### **Integrating with Salesforce via Make.com**

**See: [How to Connect Make.com to Salesforce](https://help.jlive.app/knowledge-base/jlive-salesforce/)**

## **Connecting to any web service that uses API tokens authorization**

There are some services that do not allow Make (and other integration platforms) to create an app that you can easily use in your scenario.

Fortunately, there is a workaround. You can connect the desired service (app) to Make using Make's **HTTP** module.

**For a detailed explanation check out the Make.com Support Page:** [Connecting Make to any web service that uses API tokens authorization](https://www.make.com/en/help/connections/connecting-to-any-web-service-that-uses-api-tokens-authorization)

#### **Here is a Summary:**

## Setting up the HTTP module

To connect a web service to your Make scenario, you need to:

- Employ the HTTP > Make a Request module in your Make scenario.
- Set up the HTTP > Make a Request module according to the web service's API documentation.
- 1. Add the HTTP > Make a Request module to your scenario

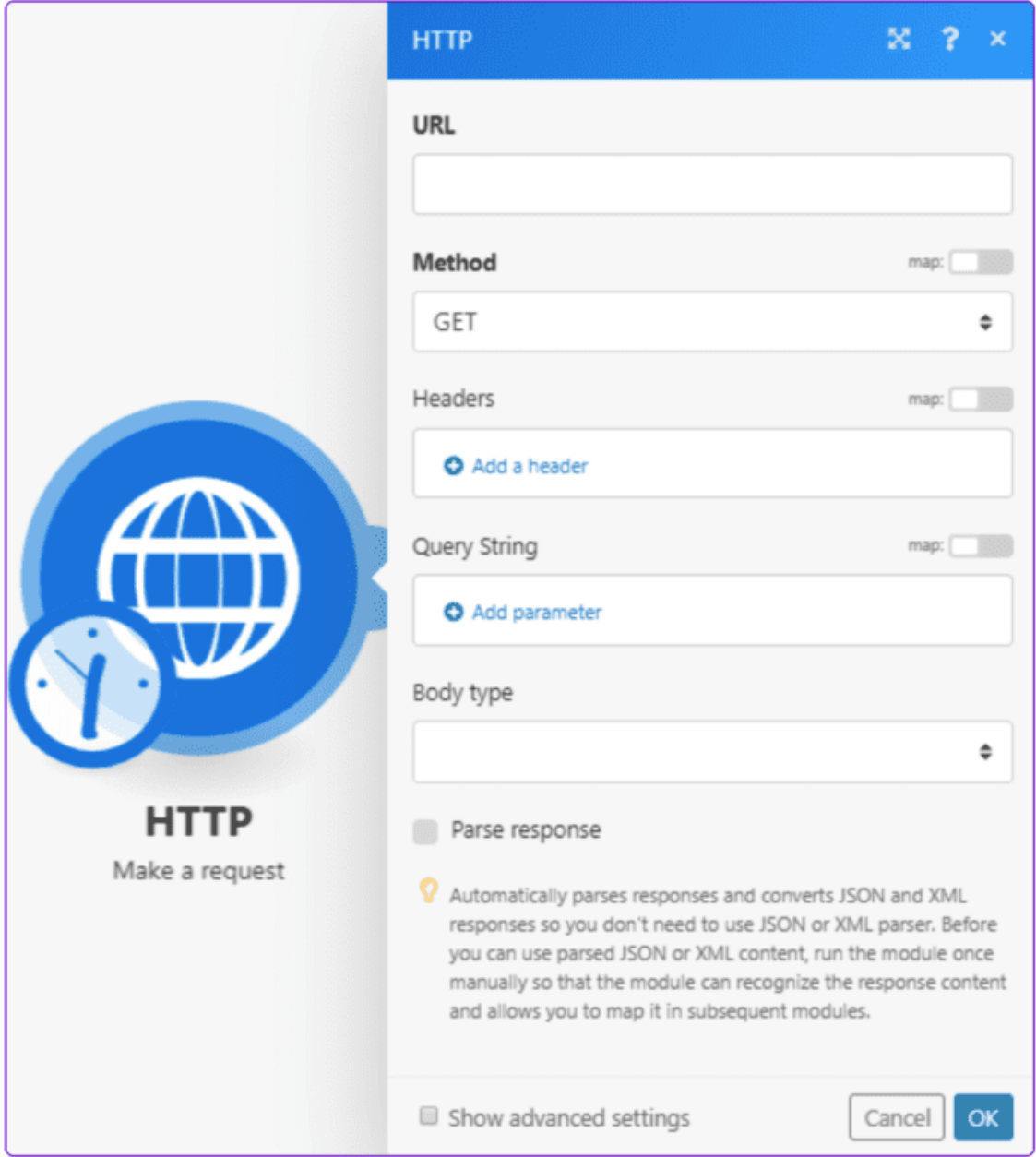

#### JSON body mapped using the JSON > Create JSON module %

The Create JSON module makes specifying JSON easier. It also gives you the possibility to define values dynamically.For more information about the JSON modules please refer to the JSON documentation.

1. Enter (or map) the values you want to create JSON from.

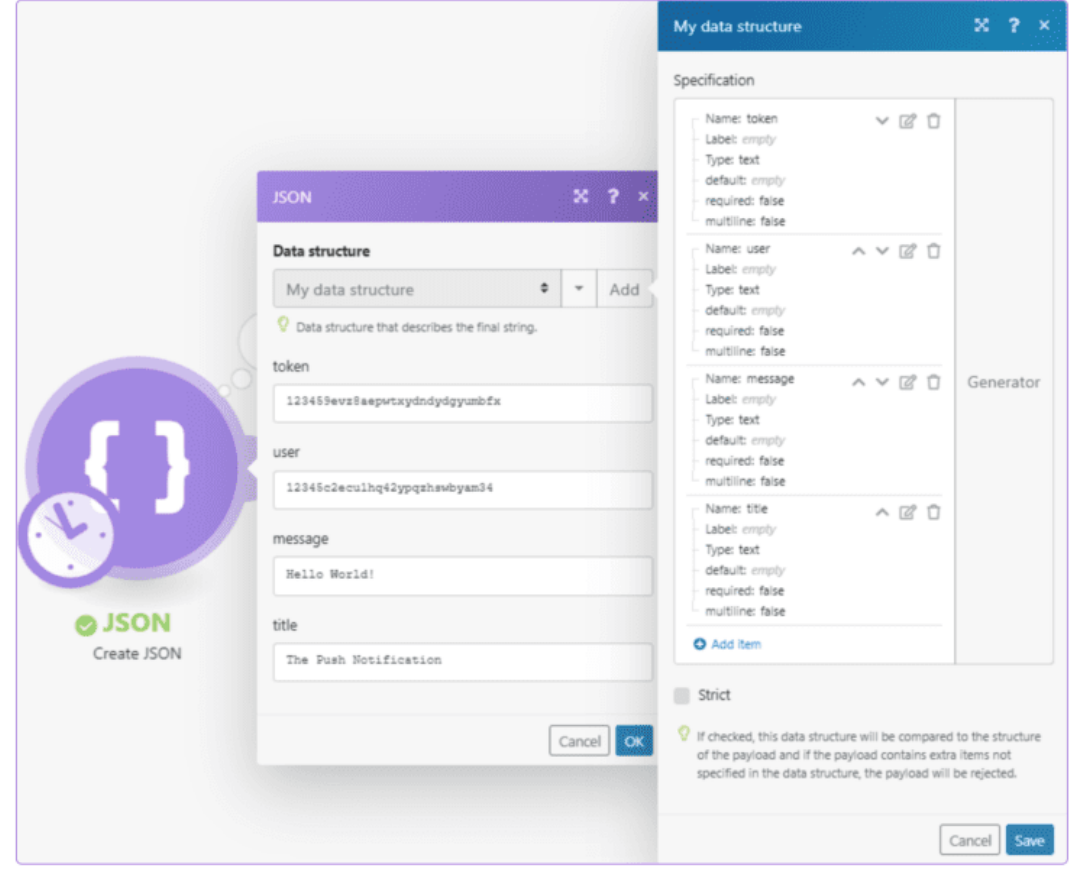

2. Connect the JSON > Create JSON module to the HTTP > Make a Request module you have already set up (above).

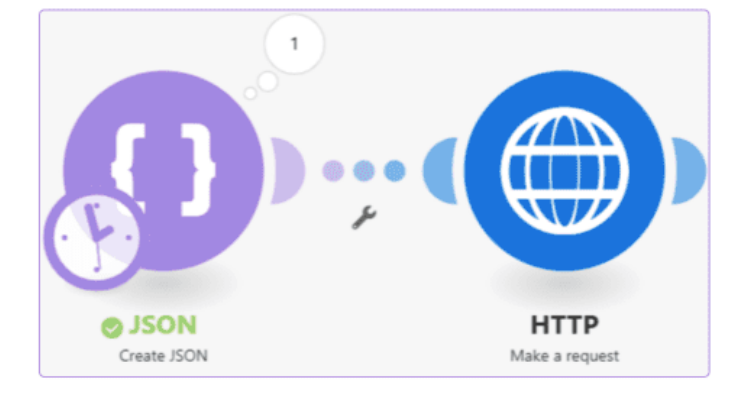

3. Map the JSON string from the Create JSON module to the Request content field in the HTTP > Make a Request module.

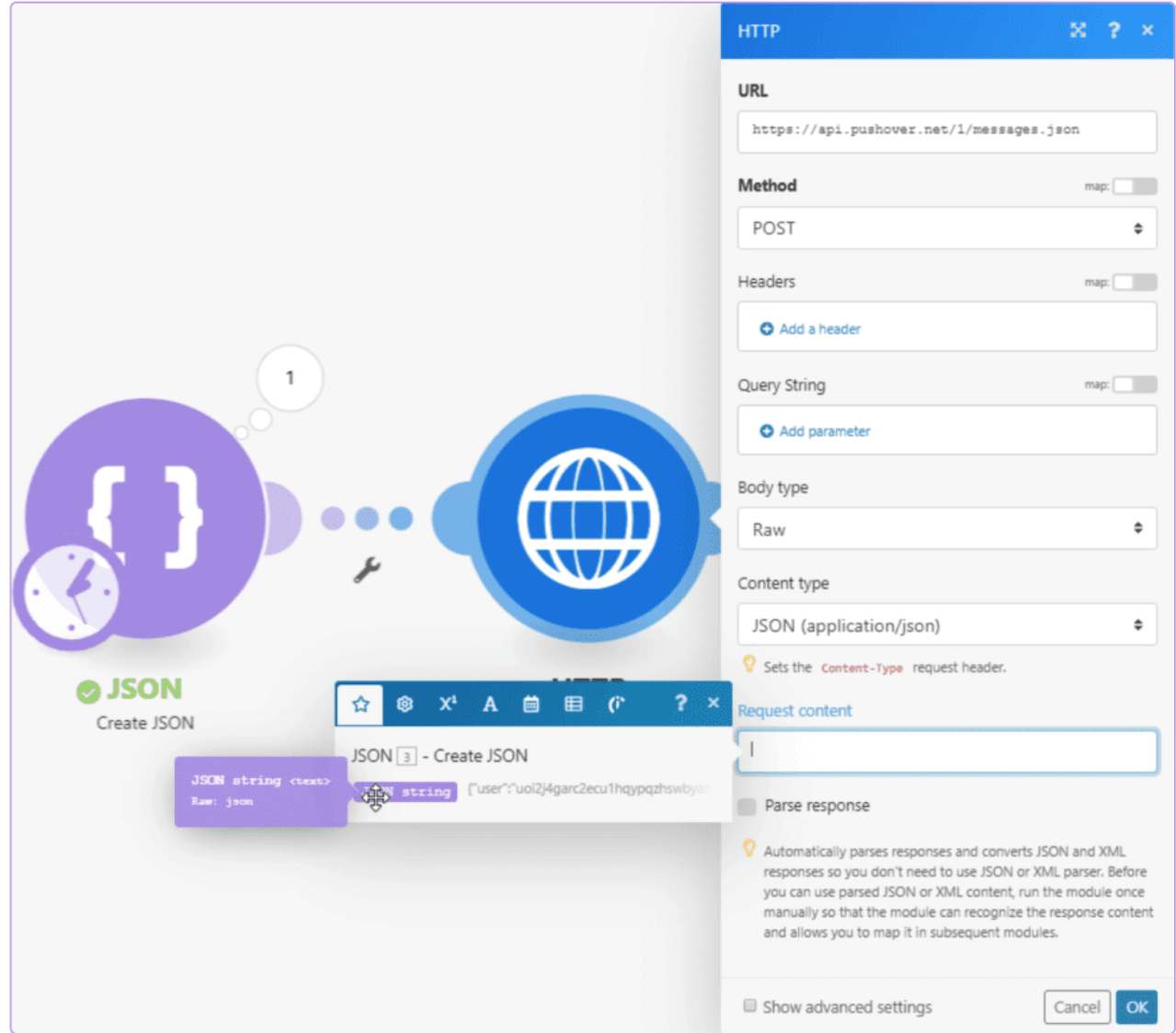

### **More Information**

This is just the beginning. Make.com offers a lot of additional functionality to configure your integration exactly as you want. Here is the [Make.com Support](https://support.make.com/) [Page](https://support.make.com/)

Additionally, feel free to reach out to **support@jlive.app** for help.